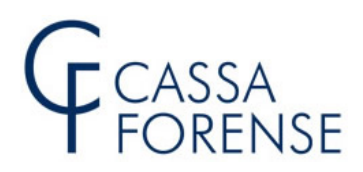

# **GUIDA ALL'INVIO TELEMATICO DEL MODELLO 5/2020**

# **MODELLO 5 TELEMATICO**

**La trasmissione telematica del modello 5/2020 è obbligatoria per tutti gli avvocati iscritti in un albo professionale nel corso del 2019 e per i praticanti abilitati che risultano iscritti alla Cassa a decorrere dal 2019 e va effettuata entro il 31 dicembre 2020.**

Attraverso la sezione "Accessi Riservati – Posizione Personale" presente sul sito della Cassa (www.cassaforense.it), avendo a disposizione il codice meccanografico e il codice PIN, è possibile procedere alla compilazione assistita e alla trasmissione telematica del mod. 5/2020.

Si precisa che il codice PIN può essere ottenuto direttamente dall'interessato tramite il sito della Cassa, sezione "Accessi Riservati – Posizione Personale" oppure "Contatta la Cassa – Richiesta Codici".

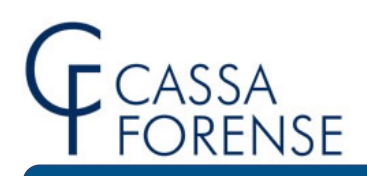

# **ISTRUZIONI PER PROCEDERE ALL'INVIO TELEMATICO**

# **PRESUPPOSTI E REQUISITI**

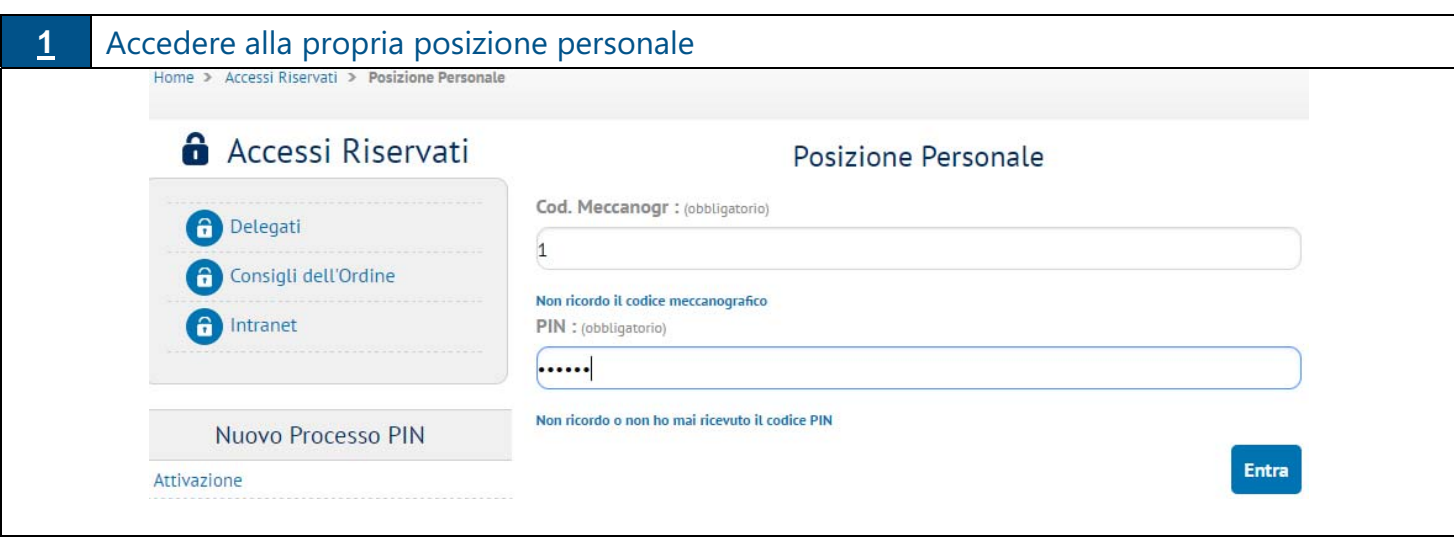

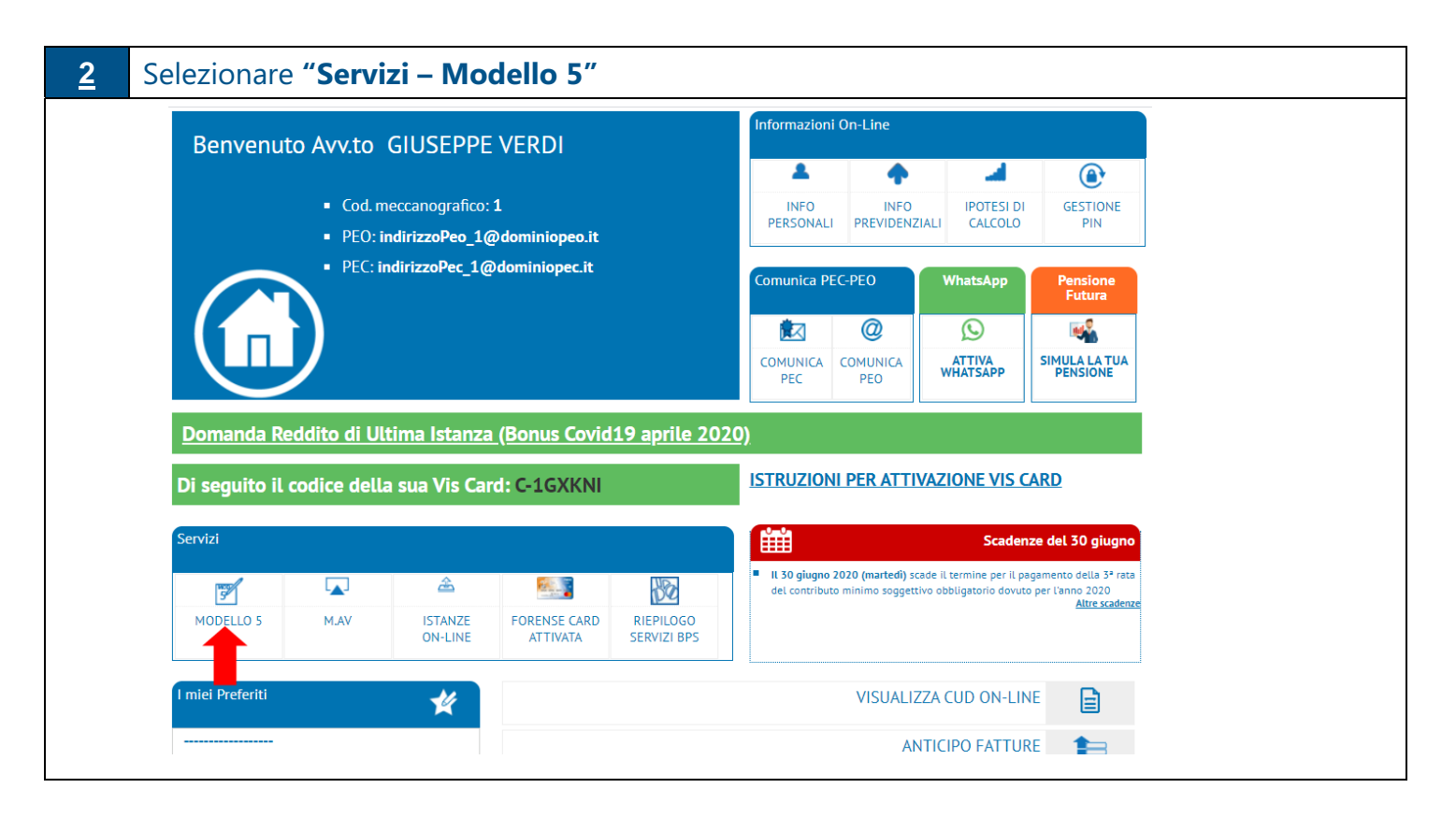

# CASSA<br>FORENSE<br>Scegliere, nella sezione

**3**

# "Modello 5-Modello 5/2020-**Compila il Modello 5/2020**", il percorso:

# "**Compilazione assistita ed invio telematico**".

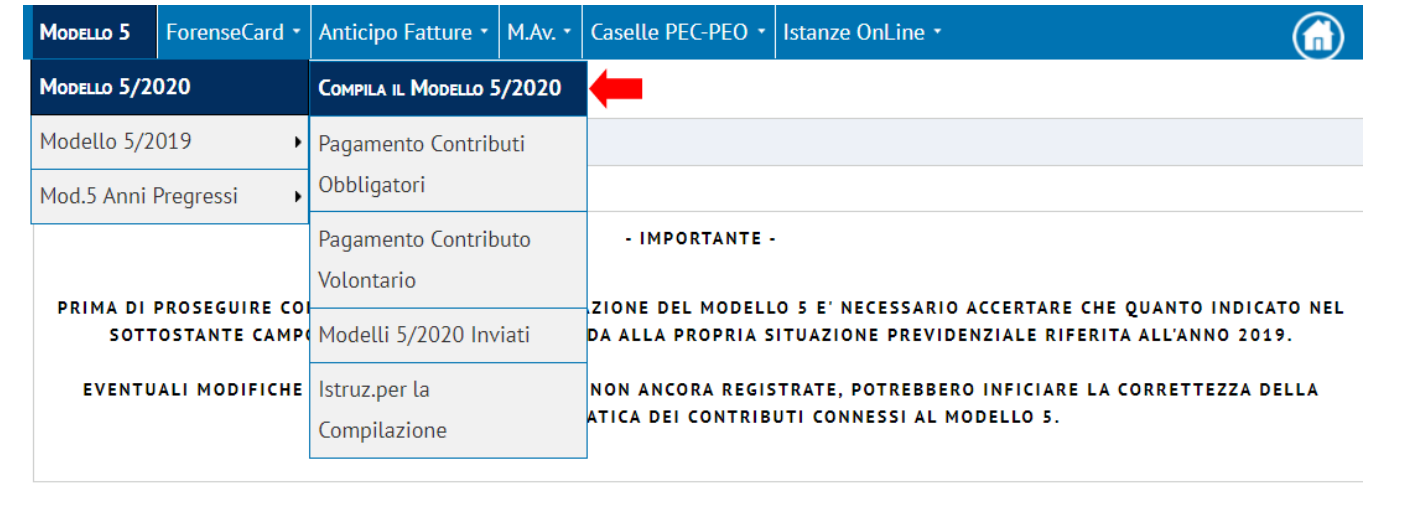

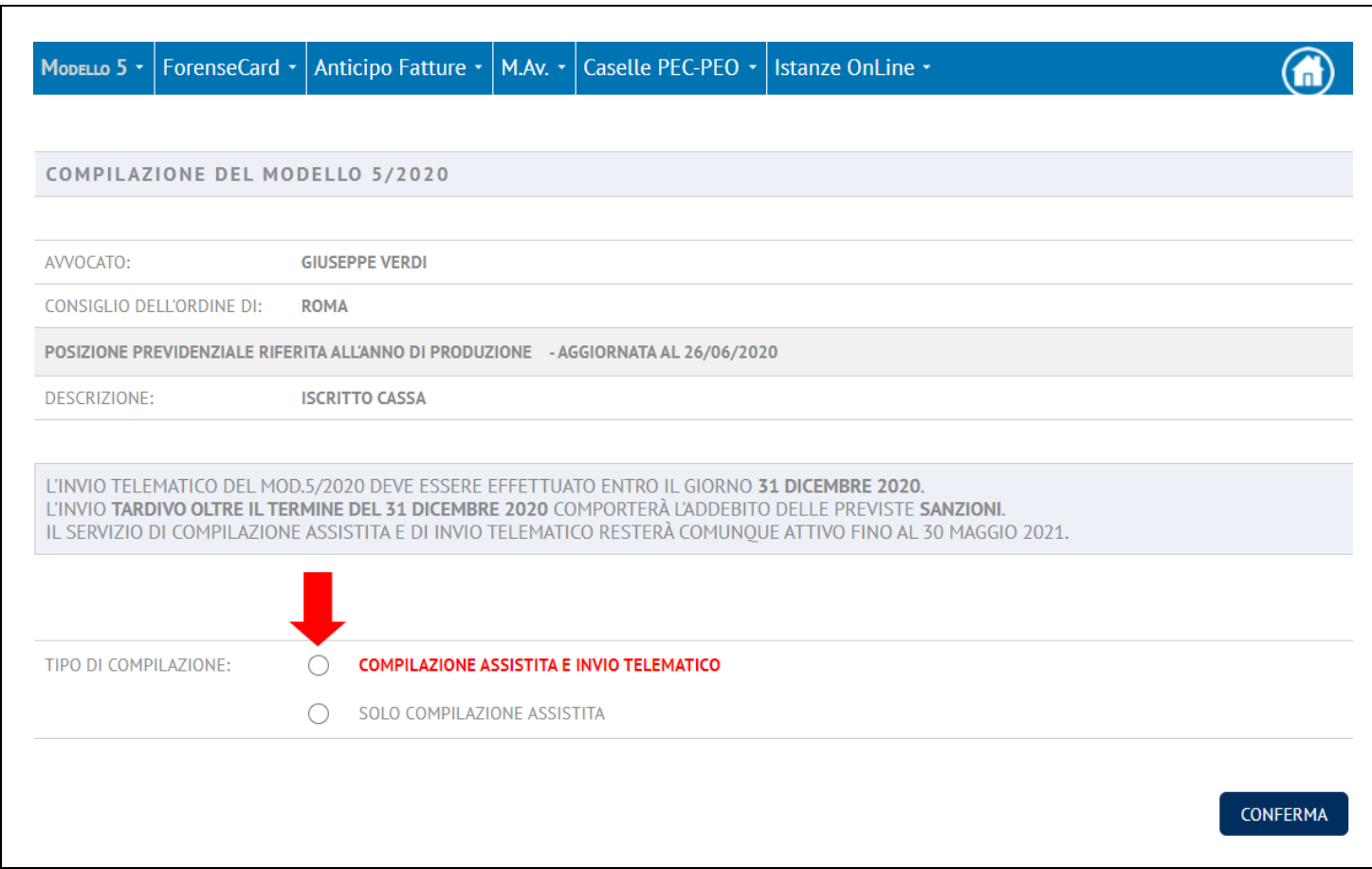

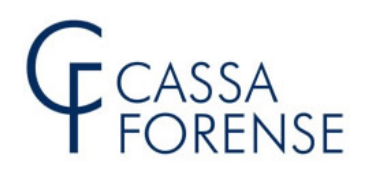

# **<sup>4</sup> Novità 2020: Differimento Termini**

#### INFORMATIVA DIFFERIMENTO TERMINI TERMINE DI INVIO DEL MODELLO 5/2020 E MODALITÀ DI PAGAMENTO

IL CONSIGLIO DI AMMINISTRAZIONE, NELLA SEDUTA DEL 02.04.2020, HA DIFFERITO IL TERMINE DI INVIO DEL MODELLO 5/2020 -ORDINARIAMENTE FISSATO AL 30 SETTEMBRE - AL 31.12.2020 E IL TERMINE PER IL PAGAMENTO DEI CONTRIBUTI IN AUTOLIQUIDAZIONE - ORDINARIAMENTE PREVISTI ALLE SCADENZE DEL 31 LUGLIO E DEL 31 DICEMBRE - CHE PER QUESTO ANNO 2020 POTRANNO ESSERE CORRISPOSTI CON LE SEGUENTI MODALITÀ ALTERNATIVE; LA SCELTA È OBBLIGATORIA E IRREVOCABILE:

- A. NELLE CONSUETE DUE RATE O IN UNICA SOLUZIONE ENTRO IL 31.12.2020, A MEZZO M.AV. SENZA INTERESSE E SANZIONI;
- B. IN DUE RATE ANNUALI DI PARI IMPORTO CON SCADENZA 31.03.2021 E 31.03.2022, A MEZZO M.AV. MAGGIORATE DELL'INTERESSE DELL'1,50%, SU BASE ANNUA, SENZA SANZIONI; TALE INTERESSE VERRÀ CALCOLATO CON RIFERIMENTO ALLA PRIMA RATA
- C. MEDIANTE ISCRIZIONE NEL RUOLO 2021 (DA FORMARE A OTTOBRE 2021), MAGGIORATI DEGLI INTERESSI NELLA MISURA<br>DELL'1,50%, CHE SARANNO CALCOLATI A DECORRERE DAL 01.01.2021 AL 31.10.2021 (DATA DI FORMAZIONE DEL RUOLO) SENZA SANZIONI, CON POSSIBILITÀ DI CHIEDERE ULTERIORI RATEAZIONI DIRETTAMENTE AL CONCESSIONARIO (FINO A 72  $RATE$

NEL CASO LA CONTRIBUZIONE COMPLESSIVAMENTE DOVUTA PER CONTRIBUTO SOGGETTIVO E CONTRIBUTO INTEGRATIVO RISULTI INFERIORE A € 30,00 NON È DATA POSSIBILITÀ DI OPTARE PER IL PAGAMENTO RATEALE E PER L'ISCRIZIONE A RUOLO IL VERSAMENTO DOVRÀ ESSERE EFFETTUATO ENTRO IL 31.12.2020.

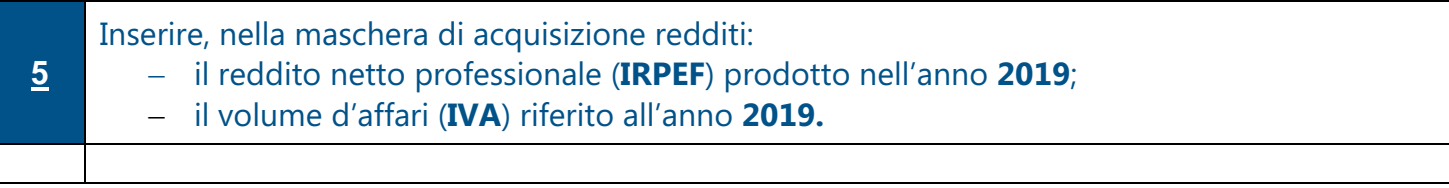

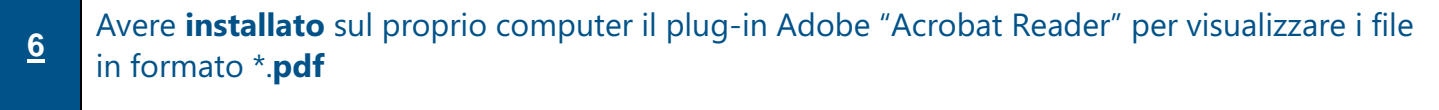

# **OBBLIGO DI ISCRIZIONE E DI DICHIARAZIONE**

L'art. 1 del Regolamento di attuazione dell'art. 21 commi 8 e 9 della legge n. 247/2012, entrato in vigore il 21 agosto 2014, prevede l'iscrizione obbligatoria alla Cassa per tutti gli avvocati iscritti in un Albo Professionale.

Tale iscrizione è obbligatoria anche per gli iscritti agli Albi forensi che siano contemporaneamente iscritti in altri Albi professionali e che non abbiano esercitato l'opzione, entro il 2 febbraio 2013, ad altra gestione previdenziale (commercialisti, ragionieri e geometri); tuttavia, essi sono tenuti al versamento dei contributi soggettivi e integrativi solo sulla parte di reddito e di volume d'affari

# CASSA

relativi alla professione di avvocato, fermo restando in ogni caso l'obbligo di versare i contributi minimi obbligatori.

Si richiama, a tal fine, la previsione di cui al comma 10 dell'art. 21 della legge 247/2012 "Non è ammessa l'iscrizione ad altra forma di previdenza se non su base volontaria e non alternativa alla Cassa nazionale di previdenza e assistenza forense". 

L'iscrizione alla Cassa è obbligatoria anche per gli iscritti agli Albi che svolgano funzioni di giudice onorario di pace, e di vice procuratore onorario.

A decorrere dall'anno 2014 tutti avvocati iscritti in un Albo Professionale che svolgano anche le predette funzioni:

- ai fini della determinazione del contributo soggettivo dovuto, il reddito da lavoro autonomo deve essere sommato alle indennità percepite con l'esercizio della funzione onoraria, fermo in ogni caso l'obbligo a corrispondere il contributo minimo soggettivo con le modalità e nella misura prevista per tutti gli iscritti dal regolamento di attuazione dell'art. 21 l. 247/2012;
- ai fini della determinazione del contributo integrativo dovuto, deve essere considerato il volume d'affari derivante dalla professione forense.

Per gli iscritti ad un Albo forense, che esercitino l'attività "in modo concorrente o esclusivo" in un altro Stato membro della Unione Europea si applicano i Regolamenti Comunitari n. 883 del 29 aprile 2004 e n. 987 del 16 settembre 2009 per la determinazione della legislazione previdenziale applicabile. Resta confermato l'obbligo limitatamente alla parte di reddito professionale prodotto in Italia.

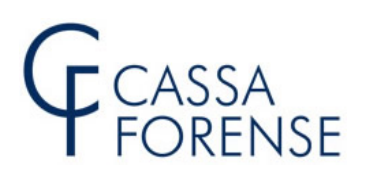

### **COMUNICAZIONE DEGLI INDIRIZZI EMAIL.**

Per facilitare la comunicazione con la Cassa, sia in merito a problemi relativi alla compilazione del Modello 5, sia per la trasmissione di comunicazioni di tipo istituzionale, le funzionalità relative alla gestione della Casella di Posta Elettronica Certificata (PEC) e alla gestione della Casella di Posta Elettronica Ordinaria (PEO), sono state raggruppate in un menù dedicato. Permane, nella fase di trasmissione del modello 5 telematico, l'**obbligo** di possedere e avere dichiarato alla Cassa sia la PEC che la PEO.

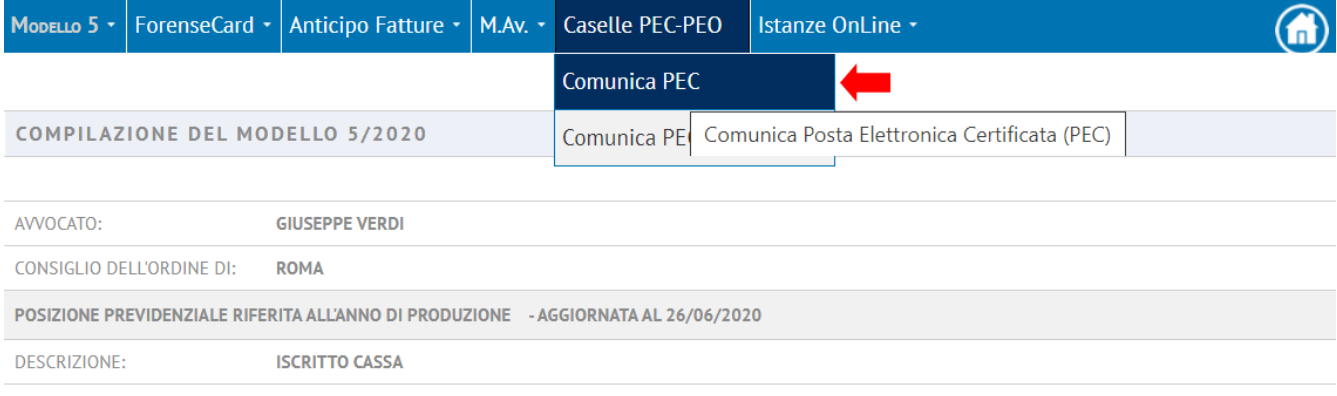

# comunicamente di entro il "tetto" di entro il "tetto" di entro il "tetto" di entro il "tetto" di entro il "tet<br>Comunicamente di entro il "tetto" di entro il "tetto" di entropologia di entropologia di entropologia di entro

NEGLI ARCHIVI DI CASSA FORENSE NON RISULTA UN INDIRIZZO DI POSTA ELETTRONICA CERTIFICATA (PEC). LE RICORDIAMO CHE TALE INDIRIZZO È OBBLIGATORIO PER TUTTI GLI ISCRITTI ALL'ALBO E DEVE ESSERE PORTATO A CONOSCENZA **DELLA CASSA.** PER POTER PROCEDERE ALLA COMPILAZIONE E TRASMISSIONE DEL MODELLO 5 TELEMATICO PERTANTO SARÀ INDISPENSABILE INDICARNE UNO VALIDO. POTRÀ FARLO UTILIZZANDO L'APPOSITA PROCEDURA REPERIBILE NEL MENÙ IN QUESTA PAGINA CLICCANDO SU "CASELLE PEC-PEO-**COMUNICA PEC."** 

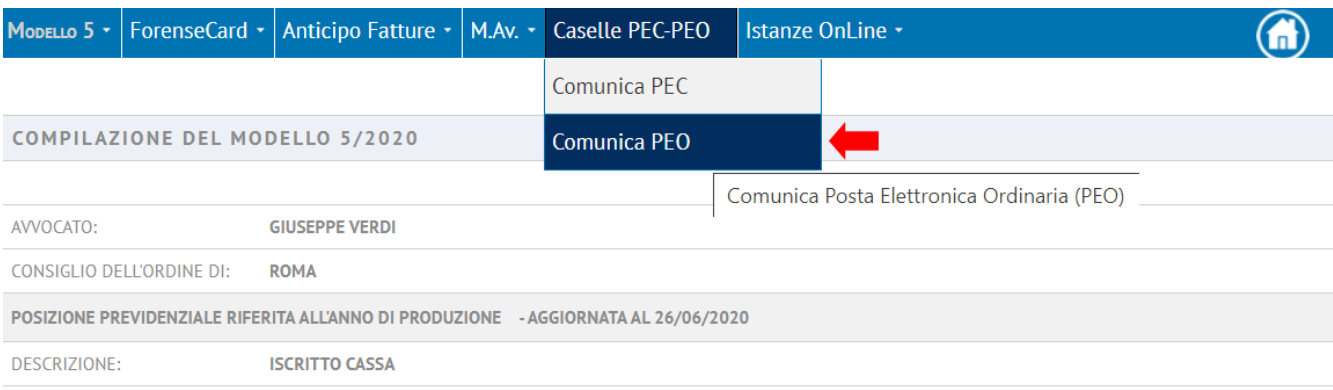

#### POSTA ELETTRONICA ORDINARIA (PEO)

NEGLI ARCHIVI DI CASSA FORENSE NON RISULTA UN INDIRIZZO DI POSTA ELETTRONICA ORDINARIA (PEO), PER POTER PROCEDERE ALLA COMPILAZIONE E TRASMISSIONE DEL MODELLO 5 TELEMATICO PERTANTO SARÀ INDISPENSABILE INDICARNE UNO VALIDO E PERSONALE

POTRÀ FARLO UTILIZZANDO L'APPOSITA PROCEDURA REPERIBILE NEL MENÙ IN QUESTA PAGINA CLICCANDO SU "CASELLE PEC-PEO-**COMUNICA PEO."** 

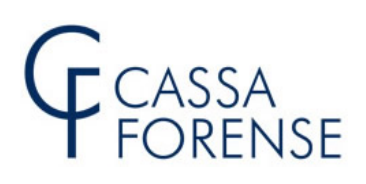

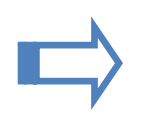

# **SCELTA DI ADESIONE ALLA CONTRIBUZIONE MODULARE VOLONTARIA**

E' data facoltà di scegliere se aderire alla contribuzione modulare volontaria in un riquadro posto immediatamente sotto la rappresentazione dei contributi calcolati automaticamente, così come mostrato nell'immagine sottostante. Nel caso di opzione negativa non è più data, con riferimento all'anno 2019, possibilità di effettuare versamenti volontari. **Nel caso di adesione alla modulare è, invece, data facoltà sia di non versare sia di effettuare versamenti inferiori o superiori alla misura percentuale inizialmente espressa, purchè pari o superiori a € 10,00.** 

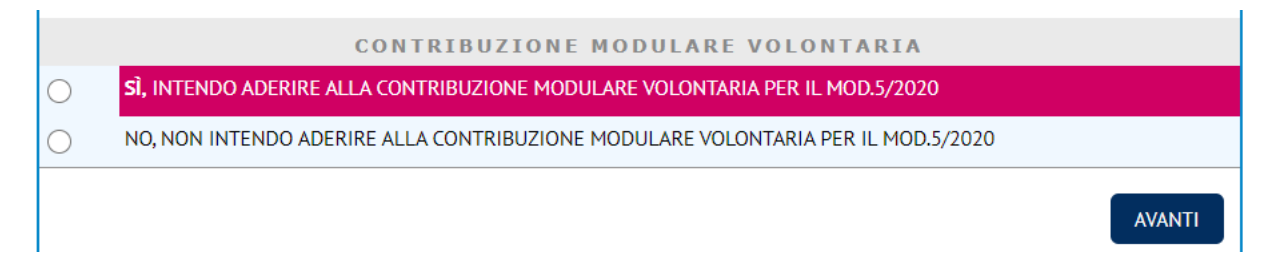

#### **ATTENZIONE**

La scelta di non adesione **non è revocabile** con riferimento al Mod.5/2020.

Scegliendo di aderire alla contribuzione modulare volontaria, **solo in caso di primo invio** telematico, viene proposta una form per l'acquisizione della percentuale di adesione che deve essere compresa tra l'**1%** e il **10% del reddito professionale dichiarato, comunque entro il tetto reddituale di € 100.200,00** .

In caso di invii telematici **successivi al primo** per il calcolo del contributo modulare volontario verrà considerata la medesima percentuale già indicata con il primo invio.

### **Form di acquisizione della percentuale di adesione al contributo modulare volontario**

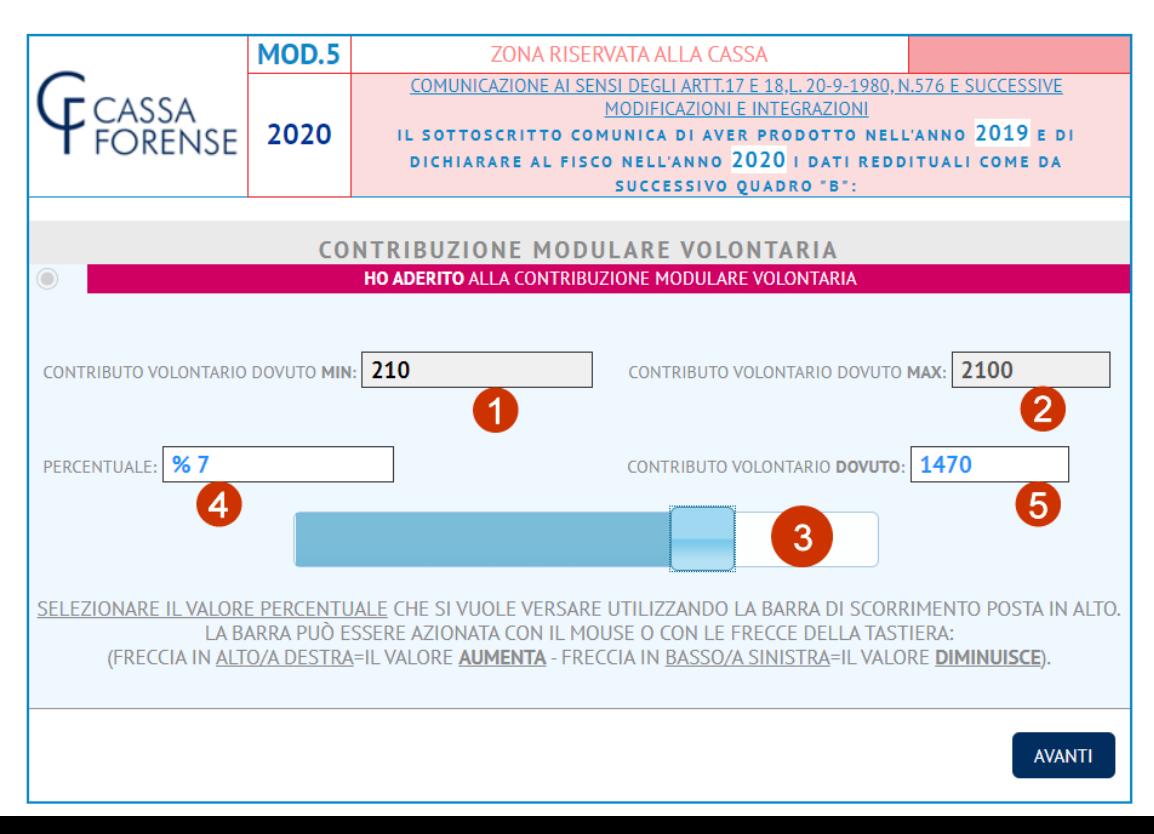

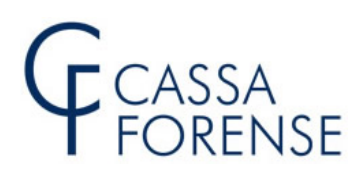

La form viene aperta mostrando:

- **1.** la misura del contributo modulare volontario **minimo**, pari a 210 euro, corrispondente all'1% del reddito assoggettabile che in questo caso è di 21.000 euro;
- **2.** la misura del contributo modulare volontario **massimo**, pari a 2.100 euro, corrispondente al 10% del reddito assoggettabile che in questo caso è di 21.000 euro;
- **3.** una barra di scorrimento azionabile tramite mouse o frecce della tastiera (secondo lo schema indicato nella form) per scegliere la **percentuale**;
- **4.** la percentuale scelta;
- **5.** la misura del contributo modulare volontario calcolato sul reddito assoggettabile in base alla percentuale scelta.

**n.b.:** gli importi indicati relativi al contributo modulare volontario dovuto sono tutti arrotondati all'Euro più vicino

**Dopo avere selezionato la percentuale desiderata cliccare su "avanti"**

**INVIO TELEMATICO**

Proseguire nella compilazione fino alla visualizzazione del Modello 5 e **cliccare** sul pulsante 

VISUALIZZA IL MODELLO 5

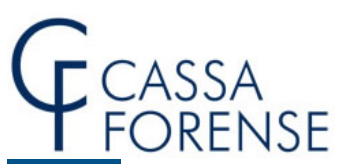

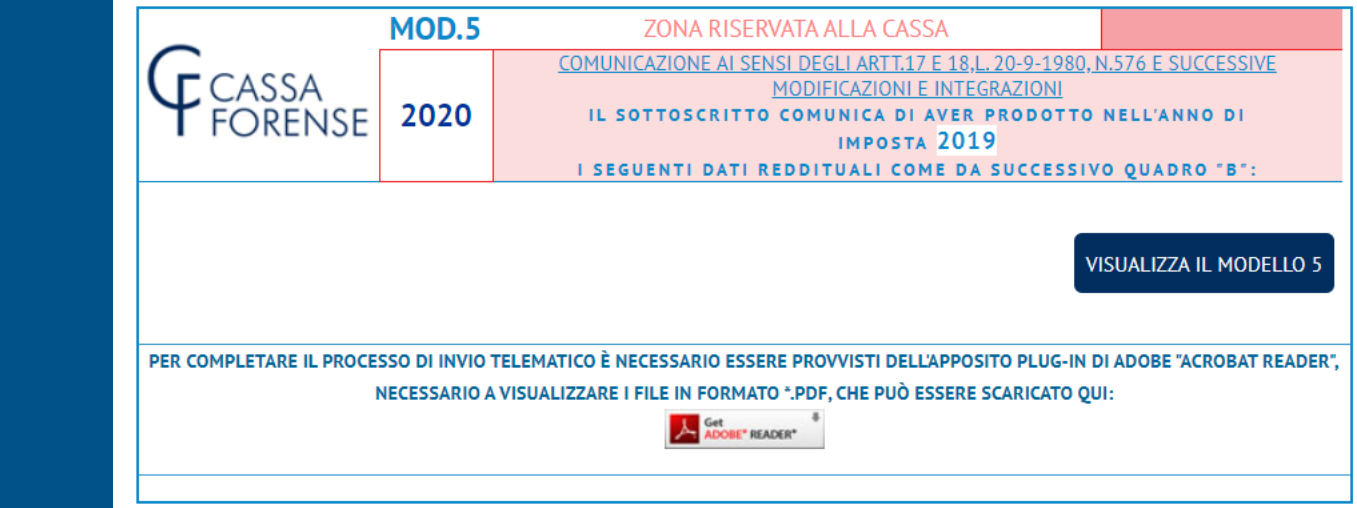

Dopo essersi accertati che i contenuti del Modello 5 visualizzato siano corretti, per **avviare** il processo che porterà **a trasmettere telematicamente** il documento **cliccare** sul pulsante:

**INVIO TELEMATICO** 

# **Come illustrato nell'esempio seguente:**

CLICCARE SUL PULSANTE POSTO AL LATO PER **INVIARE TELEMATICAMENTE QUESTO MODELLO 5** 

**INVIO TELEMATICO** 

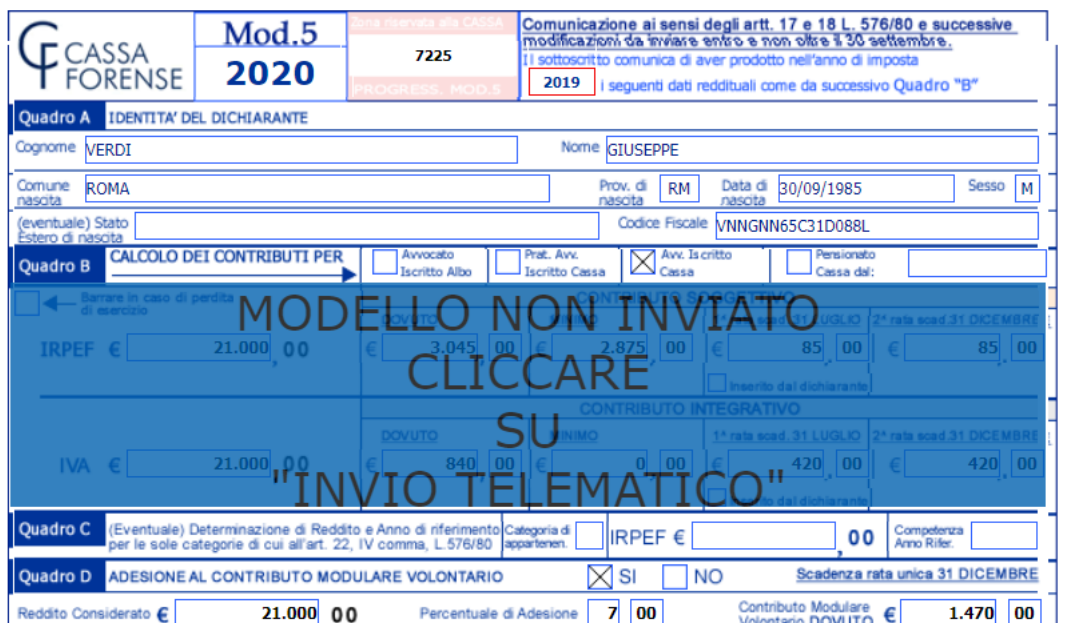

![](_page_9_Picture_0.jpeg)

# **ATTENZIONE**

Per **considerare correttamente inviato telematicamente** il modello 5 **deve aprirsi il corrispondente file** in formato **PDF**, conforme, nei contenuti, al modello 5 precedentemente visualizzato. L'**impossibilità** di visualizzare questo file comporta l'assoluta certezza di **NON AVERE COMPLETATO l'invio telematico** e di essere, quindi, **tenuti** a procedere ad una nuova compilazione ed invio.

## **ESEMPIO DI INVIO TELEMATICO RIUSCITO**

![](_page_9_Picture_191.jpeg)

**FILE PDF NON VISUALIZZATO**

La comparsa del messaggio esposto nella illustrazione successiva attesta che l'**INVIO TELEMATICO E' RIUSCITO** ma il vostro Browser di navigazione (Explorer,Firefox,ecc.) non è in

# CASSA **RENSE**

grado di visualizzare il file PDF perché il plug-in Adobe "**Acrobat Reader**" **non è stato installato**. In questo caso **potrete comunque recuperare il modello 5 in una fase successiva** nella **apposita sezione e come spiegato più avanti** in queste pagine. E' assolutamente necessario però che venga installato il suddetto plug-in gratuito o cliccando su uno dei pulsanti mostrati in fase di compilazione, oppure collegandosi direttamente sul sito della Adobe: www.adobe.it.

![](_page_10_Picture_169.jpeg)

# **SPECIFICHE DEL MODELLO 5 INVIATO TELEMATICAMENTE**

![](_page_11_Picture_0.jpeg)

Il modello 5 in formato PDF ottenuto nel modo precedentemente illustrato costituisce **certificazione** dell'avvenuto invio telematico.

Il file infatti contiene non solo tutte le informazioni reddituali ottenute nella fase di compilazione assistita e visibili in chiaro, ma anche un **SIGILLO BIDIMENSIONALE FIRMATO DIGITALMENTE DALLA CASSA FORENSE** che ne **certifica autenticità ed integrità** e **incapsula**, in modalità **criptata**, le medesime informazioni. Questo documento, quindi, attesta la regolarità sia in termini temporali che di contenuti del Modello 5 trasmesso telematicamente e sostituisce a tutti gli effetti di legge l'invio per raccomandata del Modello 5 cartaceo.

![](_page_11_Figure_3.jpeg)

Trattandosi, a tutti gli effetti, di un documento PDF, è possibile tra l'altro:

- stamparlo
- salvarlo sul proprio Personal Computer

Relativamente alla **prima dichiarazione inviata**, i **dati reddituali dichiarati saranno visibili**, **entro le 48 ore** successive all'invio nella sezione "**Redditi**" rintracciabile in "Estratto Contributivo".

![](_page_12_Picture_0.jpeg)

# **CORRETTA ACQUISIZIONE DEL MODELLO 5 TRASMESSO TELEMATICAMENTE**

![](_page_12_Picture_520.jpeg)

![](_page_13_Picture_0.jpeg)

# **TERMINI E MODALITA' DELLA COMUNICAZIONE**

- La comunicazione obbligatoria (modello 5) va inoltrata entro il 31 dicembre 2020.
- La possibilità di inviare telematicamente il Modello 5 rimarrà comunque attiva sino al 150° (centocinquantesimo) giorno successivo al termine di scadenza – 30 maggio 2021 - l'invio oltre il 31 dicembre 2020 comporterà l'applicazione della sanzione dichiarativa.